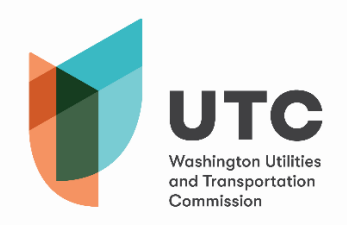

После того как вы войдете в собрание Microsoft Teams (Teams) или получите приглашение, вы увидите указанную ниже панель с различными функциями для настройки звонка. Обратите внимание, что в зависимости от используемой вами версии Microsoft Teams вам могут быть доступны не все функции, описанные в этом руководстве.

Ниже показаны разные кнопки, которые можно использовать в Teams.

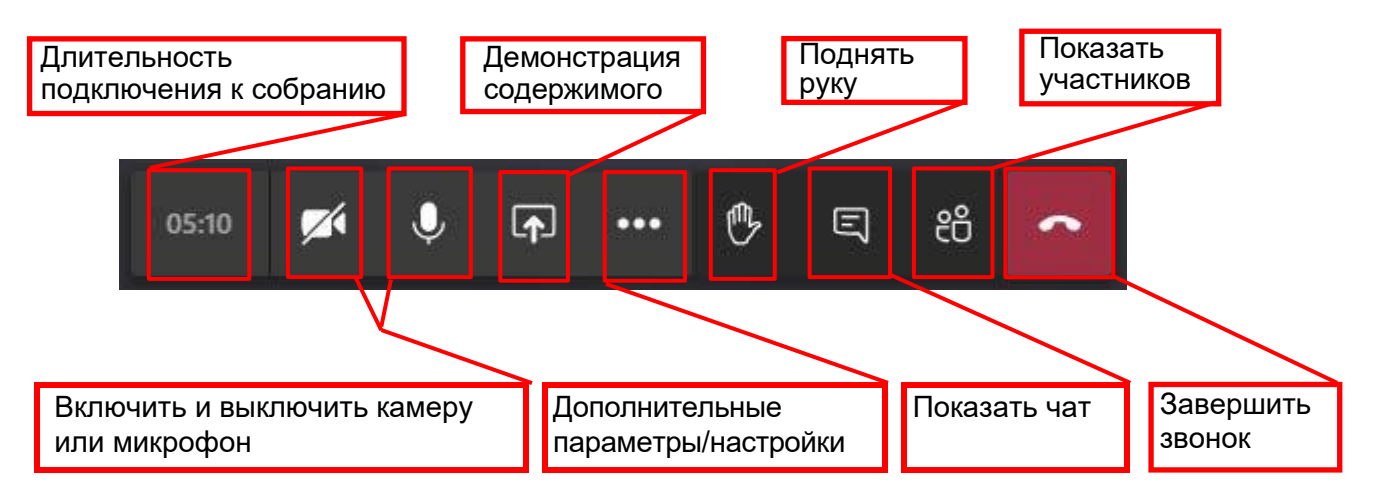

**Время.** Здесь будет показана длительность вашего подключения к активному собранию.

**Камера и микрофон.** Эти кнопки позволяют вам включать и выключать возможность того, чтобы другие участники видели и слышали вас.

**Демонстрация содержимого.** С помощью этой функции вы сможете показать свой рабочий стол, конкретное приложение/окно или поделиться файлами.

**Дополнительные параметры и настройки.** На **следующей странице** подробнее описаны возможности этого меню.

**Поднять руку.** В настоящее время Комиссия не рекомендует пользоваться этой функцией. Если вы используете ее, когда захотите высказаться, вас могут не заметить или не услышать. Говорите только в соответствующее время или пользуйтесь функцией чата.

**Показать чат.** Этот инструмент позволяет всем участникам собрания общаться в письменном виде, если у них возникли технические проблемы, требующие дополнительной помощи. Не стоит использовать эту функцию для того, чтобы вести беседу, задавать вопросы или делать замечания по существу.

**Показать участников.** Нажав эту кнопку, вы можете посмотреть список всех, кто сейчас

подключен к звонку. **Завершить звонок.** Нажав сюда, вы отключитесь от собрания.

В этом разделе меню вы можете менять настройки звука и видео на вашем

## **Дополнительные параметры и настройки**

**Обратите внимание,** что некоторые из этих функций доступны не для всех пользователей.

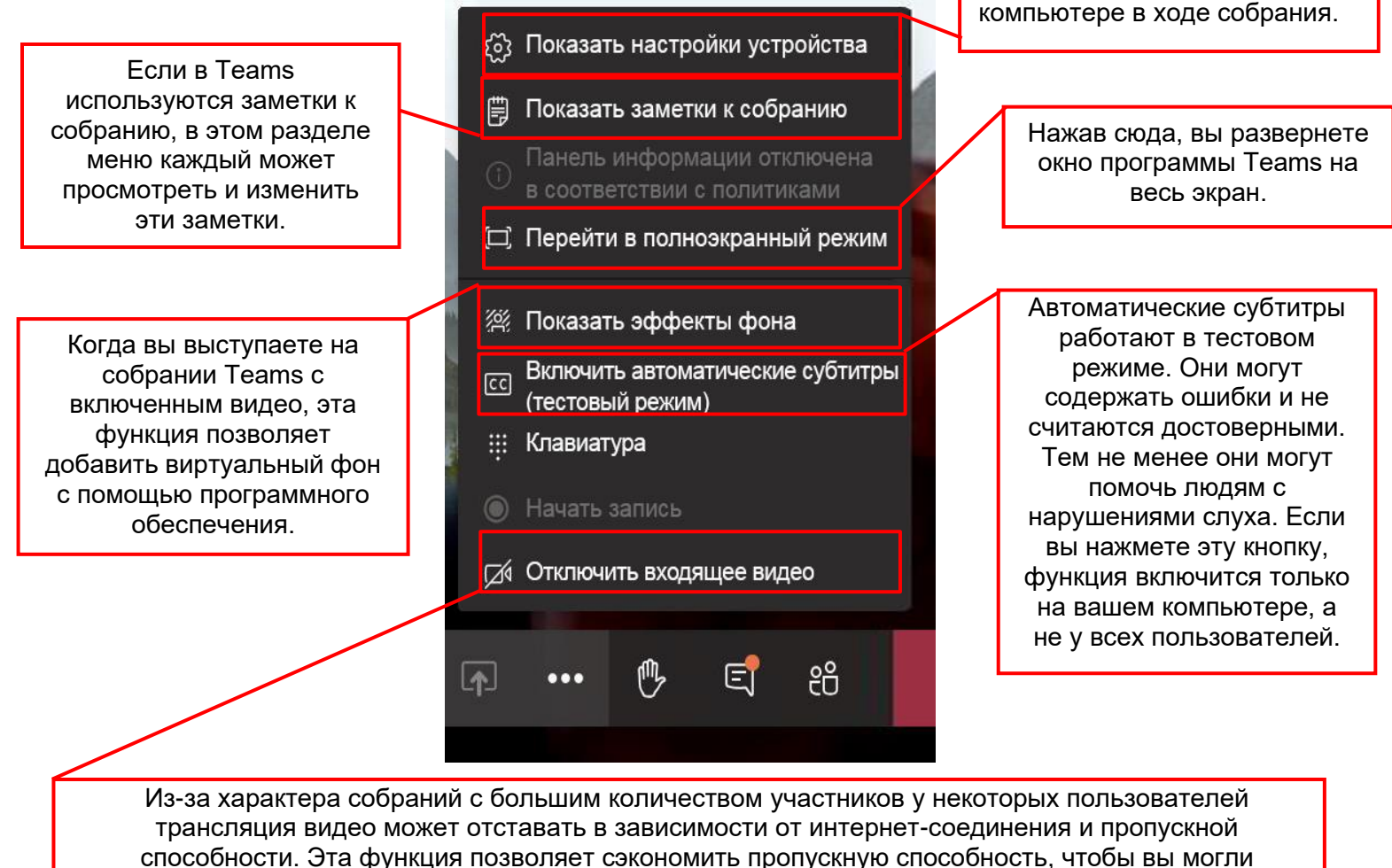

слышать других и эффективно участвовать в собрании.

## Рекомендации по работе в Microsoft Teams

- Отключайте микрофон, когда вы не говорите.
- Следите за тем, что вы говорите, пишете или чем делитесь в собрании Teams. Эти собрания относятся к публичной информации и регулируются Законом о публичной информации штата Washington (Washington Public Records Act) (Пересмотренный кодекс штата Washington (Revised Code of Washington, RCW) 42.56).
- Если вам нужна особая помощь или возникли другие проблемы, примите меры заранее и свяжитесь с координатором собрания как можно раньше.
- Если у вас возникнет техническая проблема, напишите сообщение в чат программы Teams. Увидев его, модератор поможет вам исправить проблему, которая у вас возникла.
- Если вы не можете подключиться к собранию, а оно начнется менее чем через 30 минут или уже началось, свяжитесь с Ryan Smith, руководителем Центра регистрации Комиссии по коммунальному обслуживанию и транспорту (Utilities and Transportation Commission, UTC), по телефону 360-915-3646. Вы также можете отравить ему электронное письмо на адрес ryan.sm[ith@utc.wa.gov.](mailto:ryan.smith@utc.wa.gov)